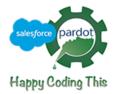

# **Sitefinity Connector for Pardot**

by HappyCodingThis

This NuGet package offers a connector for Sitefinity to allow non-technical users to be able to embed forms from Pardot directly, connect Sitefinity forms to the Pardot form handlers. If you have the Sitefinity Personalization Moduled licensed/endabled you can personalize Sitefinity content from Pardot data like *Grade, Lead Score, or Prospect fields*.

| Connector Version | Sitefinity Version |
|-------------------|--------------------|
| <u>1.5.x</u>      | 12.2.72xx          |
| <u>1.4.x</u>      | 12.1.71xx          |
| <u>1.3.x</u>      | 12.0.70xx          |

### Installation

#### Install latest version using Nuget

Install-Package HCT.Sitefinity.PardotConnector

#### Install specific version using Nuget:

Install-Package HCT.Sitefinity.PardotConnector -version 1.5.0

#### Link to Nuget Page

#### Steps

- In Visual Studio or command line install the HCT Pardot connector via NuGet.
  - Follow the instructions given here
- Within Sitefinity Navigate to Administration > Modules & Services.
- Install Connector for Pardot Module.
- Navigate to Administration > Connector for Pardot.

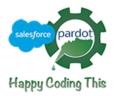

- Fill out Email address, Password, and Pardot User Key, Account Id (How to find key ).
- Connect.
- If you have Sitefinity personalization enabled/licensed you can Personalize using Pardot data (Lead Score, Prospect Fields or Grade).
- For all version of Sitefinity you will be able to embed Pardot forms directly into Sitefinity, you will find a them under the Pardot Widgets toolbox section.
- You can also use Sitefinity forms to connect to Pardot Form handlers.
  - Create the form handler following the general Pardot instructions.
  - Ensure Kiosk/Data entry mode is enabled.
  - In Sitefinity open the Form properties and add the form handler url to the Sitefinity configs and map each field needed to submit to Pardot handler.
- Add Urls to Web Security Module
  - Navigation to Administration > Settings > Web Security
    - Edit Trusted sources
      - 'Scripts' add:
        - <u>cdn.pardot.com</u>
        - <u>pi.pardot.com</u>
      - 'Child Sources' add:
        - go.pardot.com
      - 'Connect Sources' add:
        - pi.pardot.com

# **Tracking Campaigns**

To enable campaigns from Pardot we recommend using the out of the box javascript widget to place campaign tracking scripts on Landing pages or at page/page template level make sure to have the script insert before closing body tag.

### Dependencies

This connector is intended for Sitefinity version 12.0 or greater. This requires a valid Sitefinity license and/or trial to use.

## Support

Please use the Contact Owners at <u>nuget.org</u> to report any issue with this connector.

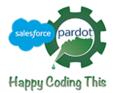

## **Removing the Connector for Pardot**

- Login to Sitefinity.
- Navigate to Administration > Module & Services
- Find the Connector for Pardot Module.
  - Deactivate
- Find the **Connector for Pardot Module**.
  - Uninstall